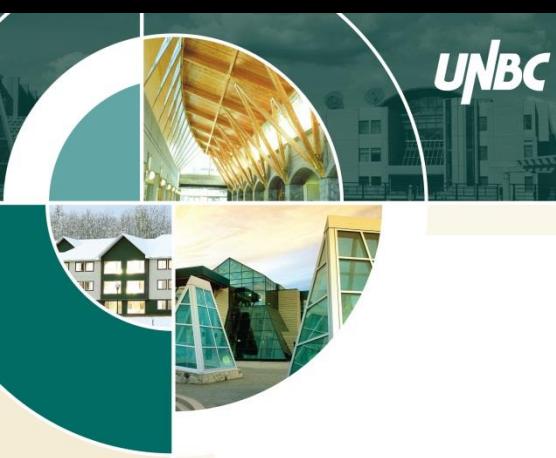

UNIVERSITY OF<br>NORTHERN BRITISH COLUMBIA

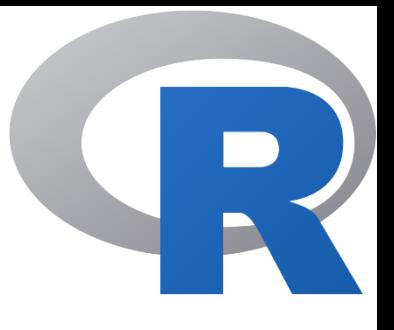

## Introduction to R Programming

### **Tutorial**

#### Siraj Ul Islam

#### Research Associate and Adjunct Professor Environmental Science and Engineering Program University of Northern British Columbia (UNBC)

**TUTORIAL: ENSC454 SNOW & ICE THE R LOGO IS © 2016, THE R FOUNDATION**

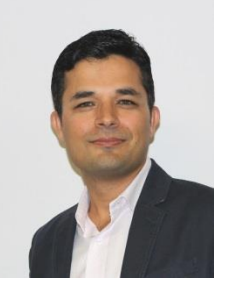

# Brief Biography

**Instructor:** Siraj Ul Islam **Email:** sirajul.islam@unbc.ca **Office:** 4-256

- QAU: MSc, Physics, PAKISTAN
- QAU: MPhil, Computational Physics, PAKISTAN
- GCISC: Scientific Officer (Climate Modeling), PAKISTAN
- ITCP: Junior Associate (Earth System Science), ITALY
- UNBC: PhD, Climate Modeling/Dynamics, CANADA
- UNBC: PDF, Hydrological Modeling, Analysis
- UNBC: Adjunct Professor, Environmental Science
- UNBC: Research Associate, Hydrological-Water Temperature Modeling
- UNBC: Instructor, Environmental Science

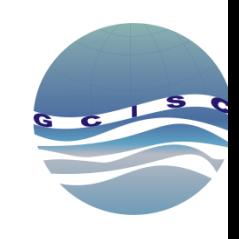

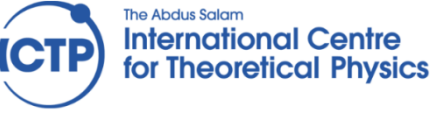

Quaid-i-Azam Univer

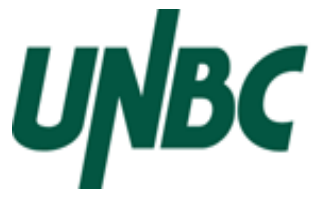

## **Outline**

- R and RStudio Environments
- R Basics
	- objects, elements arithmetic
	- packages, functions, examples
- Plotting
	- scatter, line, histograms
	- examples, storing plots
- Looping
	- for, if loops
- Read Write Data
- Sample Data Analysis
	- linear model, trend
	- Basic statistics

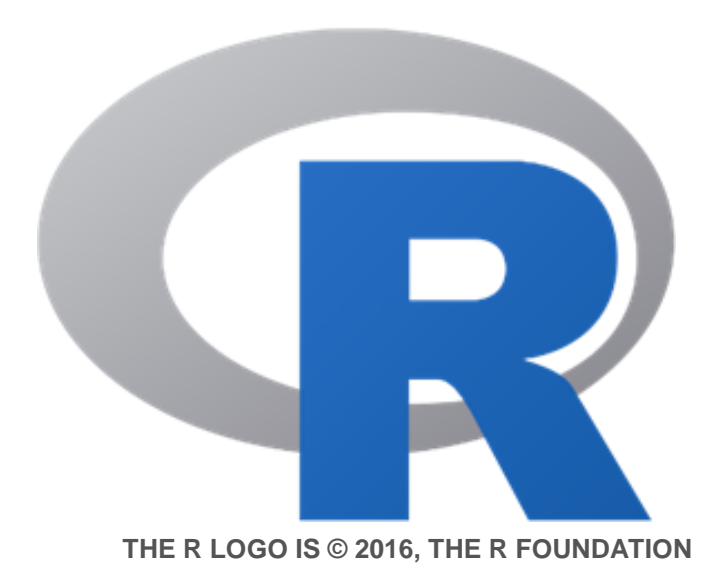

# R Programming

- R is a programming language developed by Ross Ihaka and Robert Gentleman in 1993.
- It is an open source computing package used by not only academic, but many companies also use R programming including Uber, Google, Airbnb, Facebook

#### Visits to R by industry

Based on visits to Stack Overflow questions from the US/UK in January-August 2017. The denominator in each is the total traffic from that industry.

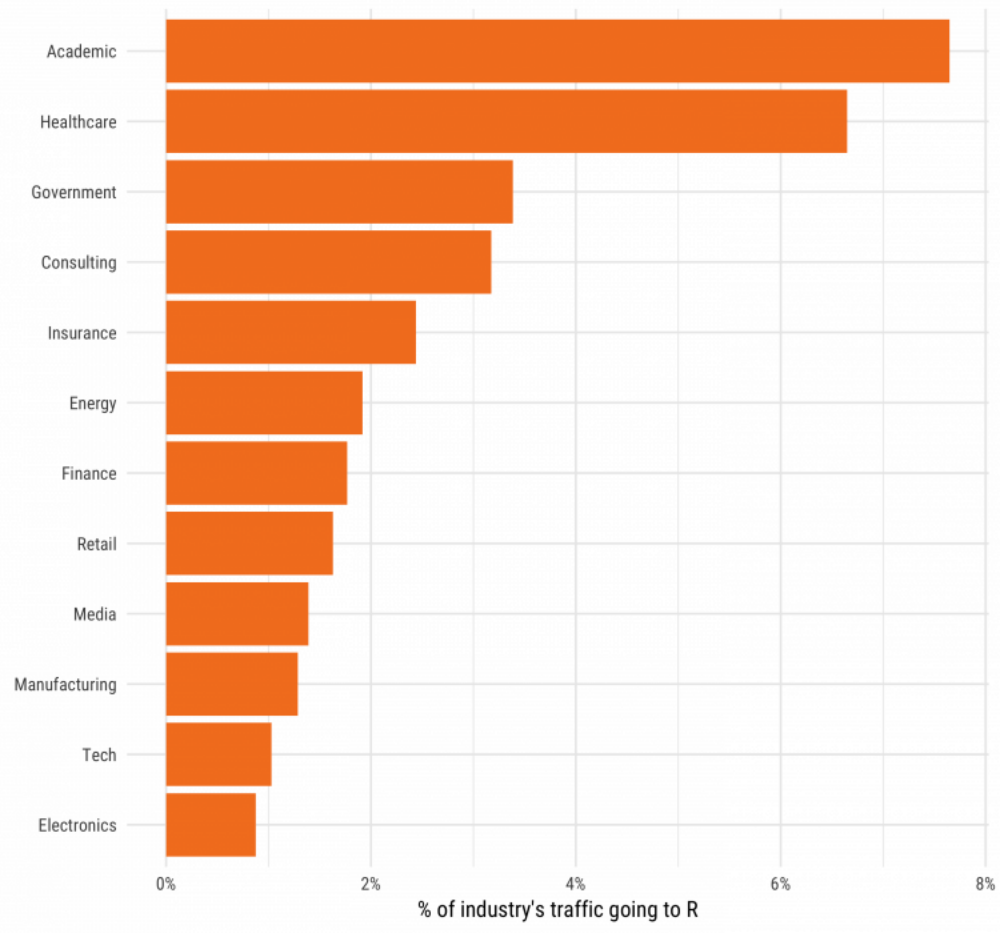

## R Environment

RGui (64-bit)

R code is stored with .R file extension such as hello.R #hello.R

```
x <- "hello world" 
print(x)
```
To run R code source( "hello.R" )

Comments are included in the code as

# A script to analyze data

```
# author: Siraj
```
# date: 11/3/2020

File Edit View Misc Packages Windows Help G||@||0||@||@||@||@|  $\Box$ e $\mathbf{x}$ R Console [1] calculating rxlday [1] calculating rxlday [1] calculating rx5dav [1] calculating rx5dav [1] calculating proptot [1] calculating proptot [1] calculating sdii [1] calculating r95p [1] calculating r99p [1] calculating r95ptot [1] calculating r99ptot [1] calculating rxddav [1] calculating rxdday [1] calculating rnnmm [1] calculating rnnmm [1] calculating txdtnd [1] calculating txbdtnbd [1] calculating hw [1] calculating spei [1] calculating spi Error in if (para\$type != "gam") { : argument is of length zero In addition: Warning message: In pargam(lmom.ub(month)) : Parameters can not be computed likely because L1  $\le$  L2 or L2  $\le$  = 0  $>1$ 

#### Rstudio Environment

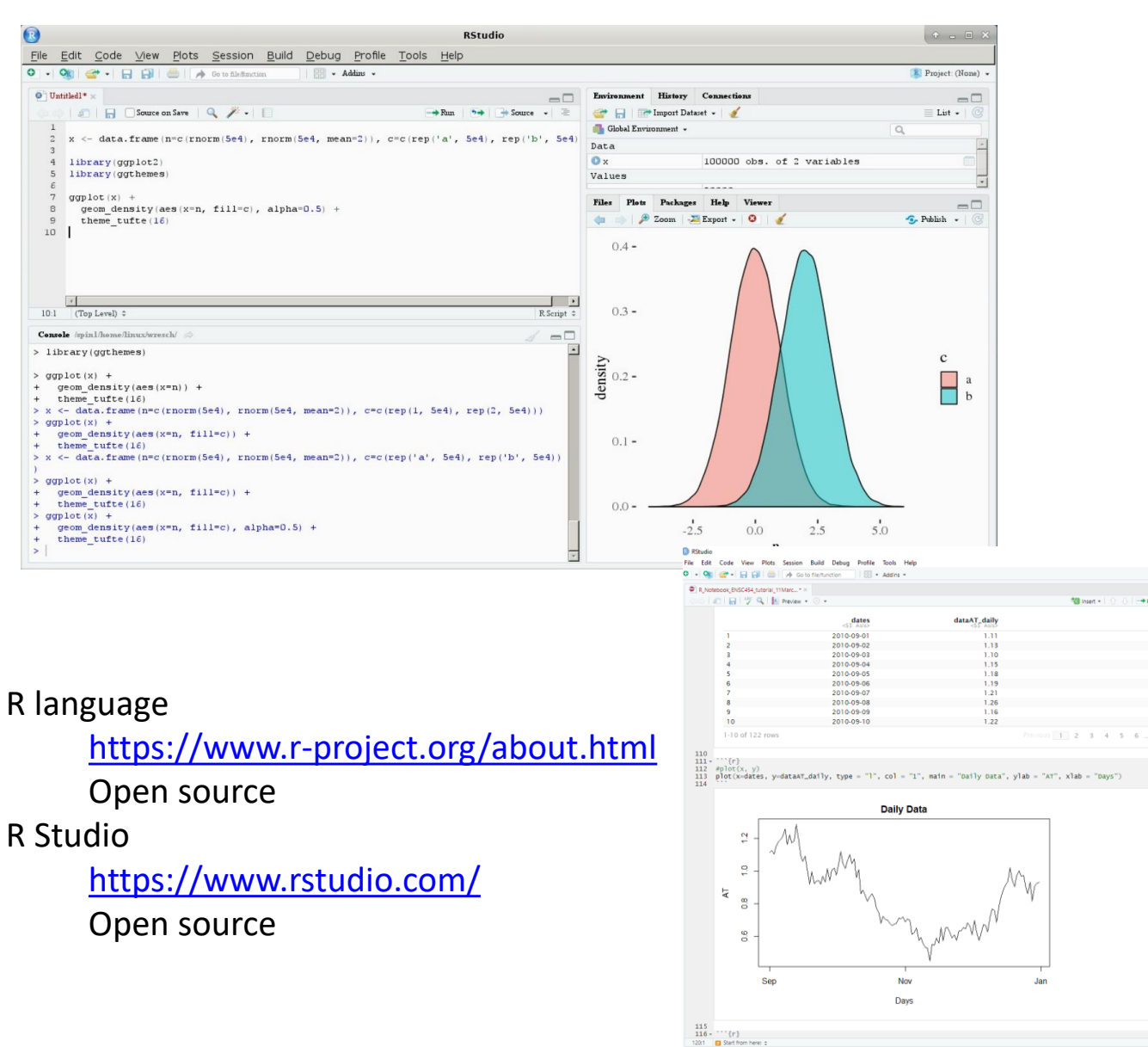

 $\bigcirc$ 

 $10$ 

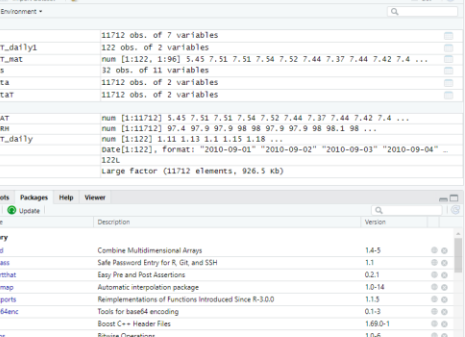

istics, GIF, Base64, ROC AUC.

nMark and Github Mark

Franslate Spreadsheet Cell Ranges to Rows and Columns Helpers for Developing Command Line Interface **CIC Implementation of Climdex Routine** 

 $\begin{array}{r} 0.52 \\ 3.3.2 \\ 3.0 - 4 \\ 3.0 - 2 \\ 1.18.0 \\ 1.10 \\ 2.3 - 54 \\ 1.10 \\ 1.1 - 11 \\ 0.7.0 \\ 1.2.0 \end{array}$ 

 $\frac{1.4 - 1}{1.7}$ 

332

Templating Framework for Report G Convert Statistical Analysis Objects into Tidy Tibble

Read and Write from the Sustain Clinions

**Unicode Symbols at the R Prompt** 

A Toolbox for Manipulating and Ass

.<br>Test Coverage for Package

**Colored Terminal Outou** 

Call R from R

**Companion to Applied Re** Companion to Applied Regression Data Se

Data  $\overline{\mathbf{0}}$  data

O datas dataA

**O** ntcar

**D** newda

alues

data.<br>data.

 $d$ ata date:

O tine

**Glas** R

O lesta lser Libr

> ahir ask

calle

car<br>carData

caTools

cellrang<br>chron

dipr

disymbo

## Rstudio Notebooks

```
Defining variables 1 and 2 and performing math operations
\cdots {r}
                                                                                                                                   ◎ ¥ ▶
var1 < -4var2 < -var1/10var2creating variable 3 by performing math operations on variable one and two
\cdots {r}
                                                                                                                                   ◎ ¥ ▶
var3 < -var1 + var2*7var3defining variable 4
\cdots {r}
                                                                                                                                   ◎ ¥ ▶
var4 < -var2*7var4
\mathbf{v}_i , \mathbf{v}_i , \mathbf{v}_ishowing variable 4 plus variable 1 is the same as variable 3
\cdots {r}
                                                                                                                                   ◎ ¥ ▶
var5<-var4+var1
var 5
performing order of operations with brackets
\cdots {r}
                                                                                                                                   ◎ ¥ ▶
var6 < -(\text{var1} + \text{var2}) *7
var6
ALC: NO
displaying and graphing cars data
\cdots {r}
                                                                                                                                   ◎ ¥ ▶
cars
plot(cars)multiplying cars data by 2 and displaying results
\cdots {r}
                                                                                                                                   ◎ ¥ ▶
cars2 < -cars*2cars2
creating a vector with the use of a concatination and performing mathematic operators on this
\cdots {r}
                                                                                                                                   \odot \equiv \rightarrowx \leftarrow c(10.4, 5.6, 3.1, 6.4, 21.7)1/xy \leq C(x, 0, x)v \le -2^x x + y + 1\mathbf{V}18, 81, 81
```
# Objects in R

- types of objects: vector, array, matrix, data.frame
- attributes
	- mode: numeric, character, logical
	- length: number of elements in object
- Creation
	- assign a value
	- create a blank object

## Naming Convention

- must start with a letter (A-Z or a-z)
- variable names are case sensitive (S is not same as s)
- variable names starting with either numbers (e.g. 2Y) or symbols (e.g. %Y) is not allowed
- variable names should not contain blank spaces
- can contain letters, digits (0-9), and/or periods "."

## Objects and Assignments

• "<-" used to indicate assignment  $x < -c(1, 2, 3, 4, 5, 6, 7)$  $x < -c(1:7)$  $x < -1:7$ 

$$
A \leftarrow c(1, 2, 3, 4, 5, 6, 7)
$$
 or  $A \leftarrow 1:7$ 

- list objects  $ls()$
- remove objects rm()
- *note: as of version 1.4 "=" is also a valid assignment operator*

## Objects Sequencing/Arithmetic

#### 17:58

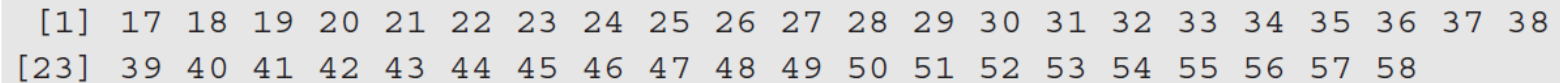

 $5: (2*3 + 10)$ 

5 6 7 8 9 10 11 12 13 14 15 16

 $(7:10)$  + pi # pi is a stored constant

10.14159 11.14159 12.14159 13.14159

Objects can be joined together (i.e. concatenated) with the c function. For example

 $s \leq -c(x, a)$  # x and a are vectors.

### Extract Elements of Objects

 $x \leftarrow c(0, 2, 4, 6, 8, 10)$ 

 $x[3]$  # access 3rd element 4  $x[c(2, 4)]$  # access 2nd and 4th element 2 6

select range of elements

x[1:3]

select all but one element

 $x[-3]$ 

# Object: Matrix

- a matrix is a vector with an additional attribute (dim) that defines the number of columns and rows
- only one mode (numeric, character or logical) allowed
- can be created using matrix () x<-matrix(data=0,nrow=2,ncol=2) or  $x$  < - matrix  $(0, 2, 2)$

# Loading Packages

• Packages are the fundamental units of R code. Many packages exist for data analysis and plotting. To activate the package, use the following command.

library(stats)

library(ggplot2)

• The most powerful packages is the "ggplot2".

## Functions

- In R, actions can be performed on objects using functions.
- parentheses () are used to specify that a function is being called.

```
mean(x)
source("my function.R")
my mean(x)
```
### Example Functions

$$
s^{2} = \frac{1}{n-1} \sum_{i=1}^{n} (x_{i} - \bar{x})^{2},
$$

where  $\bar{x}$  is the sample mean,  $(1/n) \sum x_i$ . In R,  $s^2$  is available as var (), and  $\bar{x}$  is mean (). For example,

```
x \leftarrow 1:11mean(x)## [1] 6
var(x)## [1] 11
sum( (x - mean(x))^2 ) / 10
## [1] 11
```
## Practice Examples

Create a vector filled with random numbers U1 <- rnorm(30)

```
Create a 30 x 30 matrix i.e. (30 rows and 30 columns)
mymat \leq matrix(nrow=30, ncol=30)
```

```
Just show the upper left 10x10 chunk
mymat[1:10, 1:10]
```
Calculate mean  $M = sum(xx)/length(xx)$ 

```
Covert temperature Fahrenheit to Celsius
temp C < - (temp F - 32) * 5 / 9
```
#### Plotting: Histograms

hist(islands)  $x < -$  seq(1, 10)  $y \le -x^2 - 10$  \* x

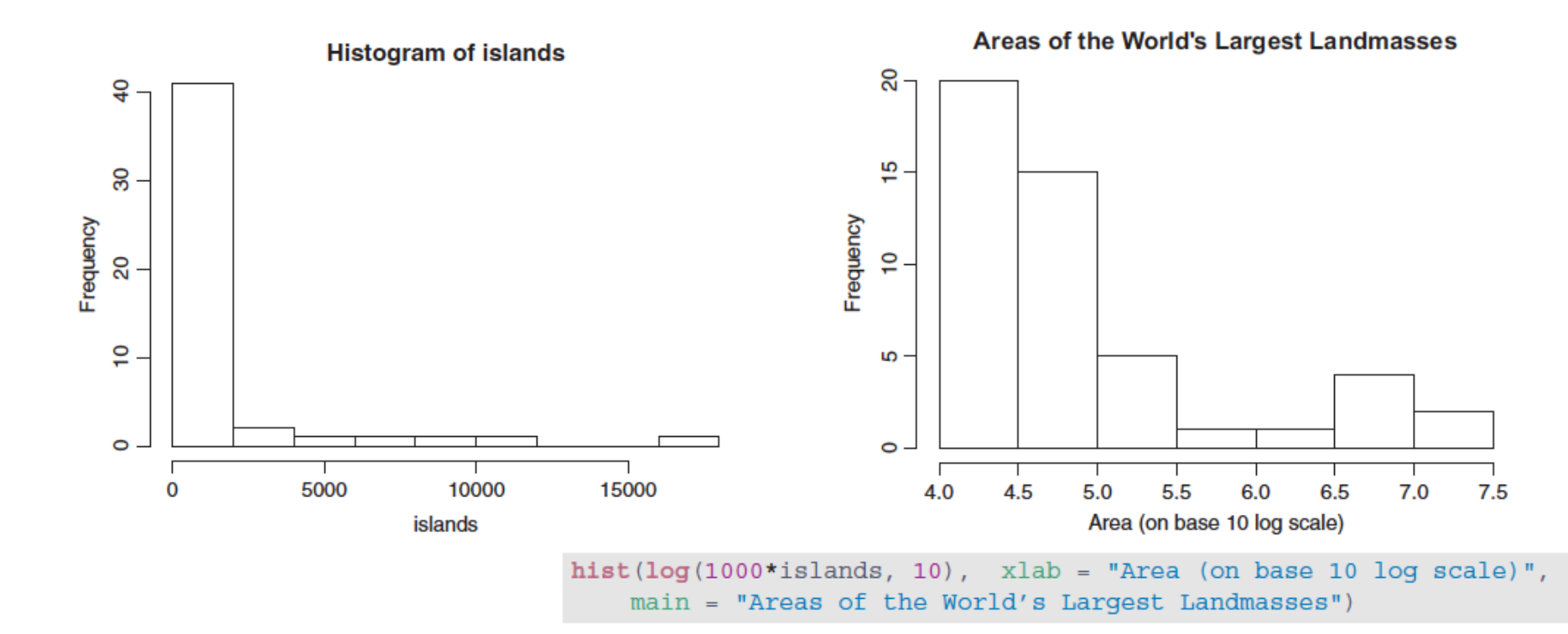

### Scatter Plot

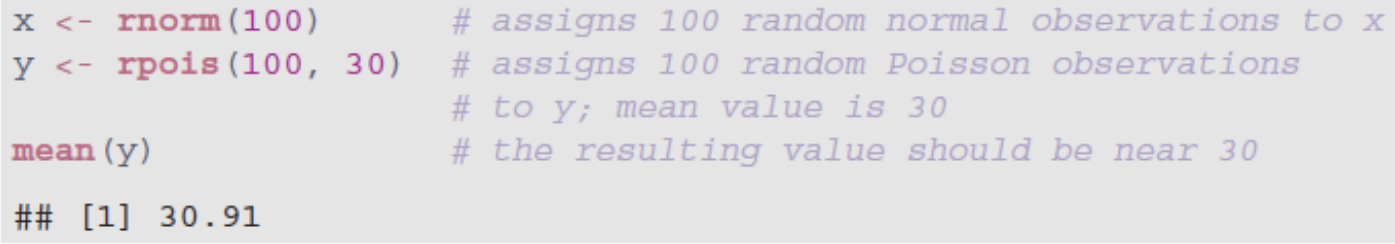

 $plot(x, y, main = "Poisson versus Normal")$ 

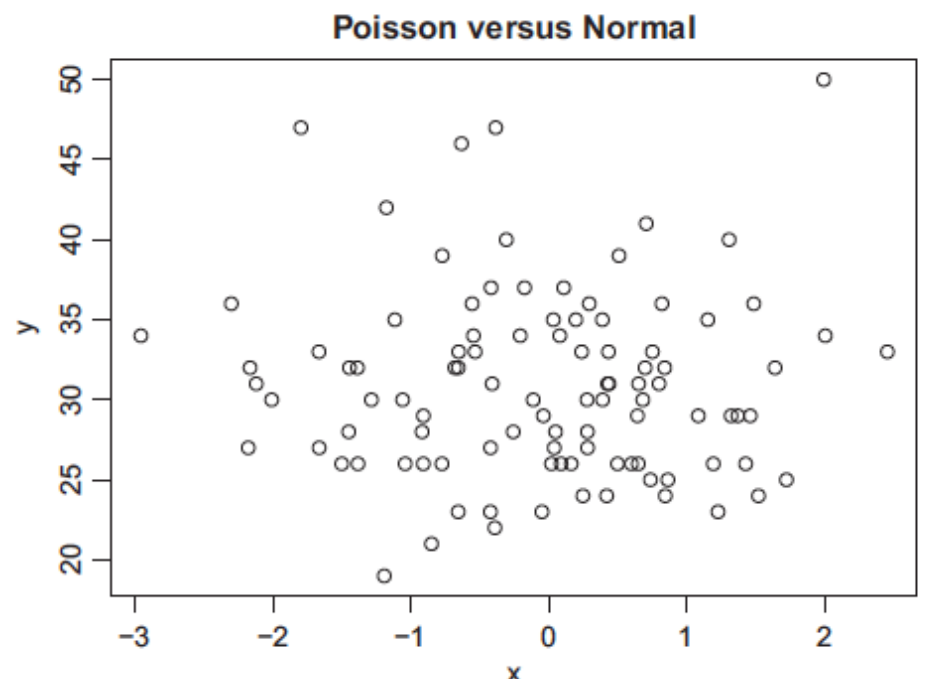

## Plotting Example Data

- cars is a standard built-in dataset, that makes it convenient to show analysis in a simple and easy to understand fashion.
- It consists of 50 observations(rows) and 2 variables (columns) – dist and speed. Lets print out the first six observations here.

#> speed dist 2  $#$ > 1 4  $# > 2$ 4 10  $# > 3$ 4  $# > 4$ 7 22  $# > 5$ 8 16  $# > 6$ 9  $10$ 

head(cars)

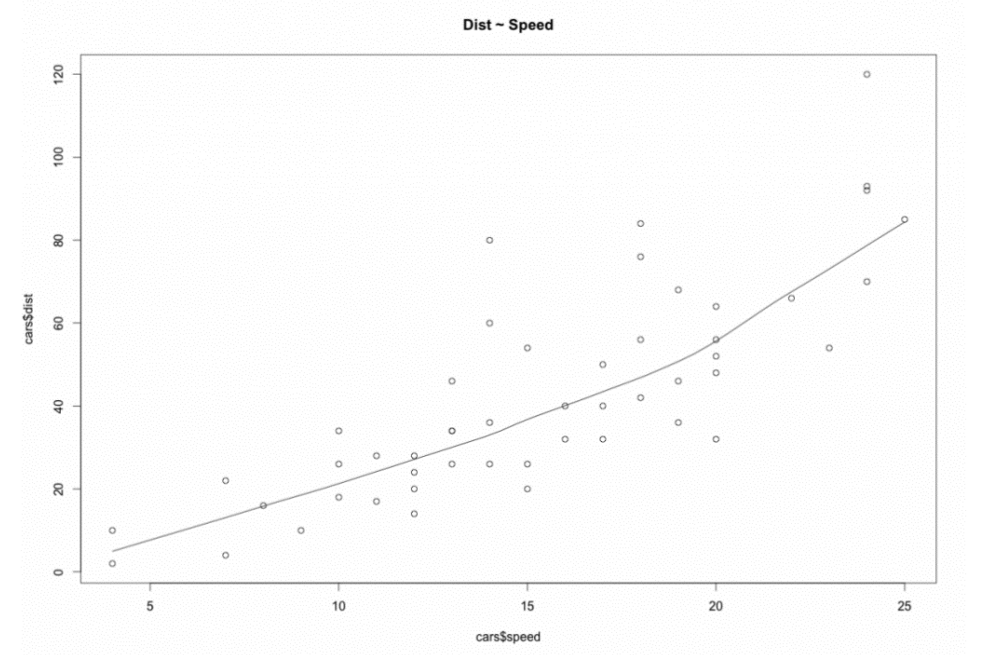

R <- cor(cars\$speed, cars\$dist)

# Saving Plots

#### R can save plots in different formats e.g. "PNG", and "PDF".

to save a graph to PNG file. First set resolution in ppi unit. ppi <- 300

#### width and height are in inch.

```
png("fig 1.png", width = 6 * ppi, height = 3 *
ppi, res = ppi)
plot(nvec,x,type="l")
dev.off()
```

```
to save a PDF file.
pdf("fig_1.pdf")
plot(nvec,x,type="l")
dev.off()
```
# Logics and Automation: Looping

Looping allows to run the command many times. For example, if one needs to print a sentence, saying "I like Prince George", it can be simply done by the command

print("I like Prince George")

Now, if this sentence is required to repeat 10 times, one simple way is to repeat the above command 10 times but the "smarter" way is to use a specific loop called "for" loop.

# "for" Loop in R

Conceptually, a loop is a way to repeat a sequence of instructions under certain conditions. They allow users to automate parts of the code that need of repetition.

```
for (i in 1:10)
{
print("I love Prince George")
}
```
#### Lets print numbers 1, 4, 9, 16, 25

for(i in  $1:5$ ) {print(i^2) }

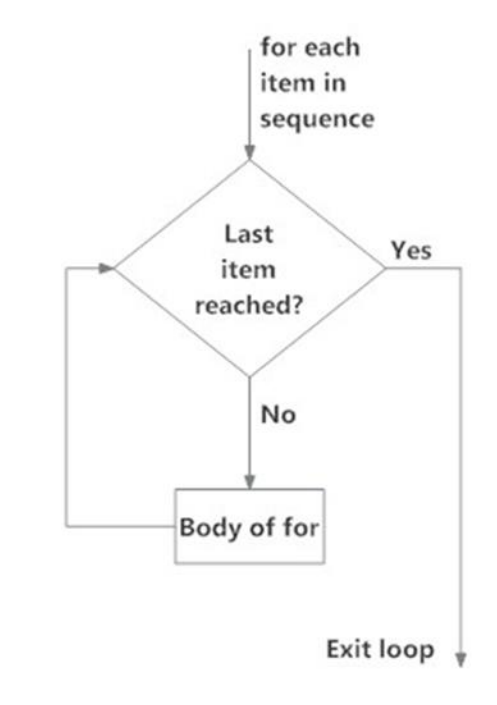

# "for" Loop in R

#### If we want to store the above solution in a vector for future use, we can do as below

```
y<-numeric(5)
x < -c (-3, 6, 2, 5, 9)
m < -0for(i in x) {
m < - m+1y[m] < -i^2}
```
## Nested "For loop"

Lets say  $x=[2, 3,-2,4,5]$  and  $y=[-1, 2, 3,5,6]$ . Calculate their cross-product which should be a matrix.

```
z = matrix (nrow=5, ncol=5)
x < - \, c(2,3,-2,4,5);
y < -c (-1, 2, 3, 5, 6)
 for (i in 1:5){
     for(\frac{1}{1} in 1:5) {
     z[i, j] = x[i] * y[j];}
 }
```
## "if" loop

Decision making is an important part of programming. For example, one plans to fish if it is sunny. Intuitionally we have the below command

If (weather = sunny) {fishing}

The syntax of if statement is:

if (condition) { statement

}

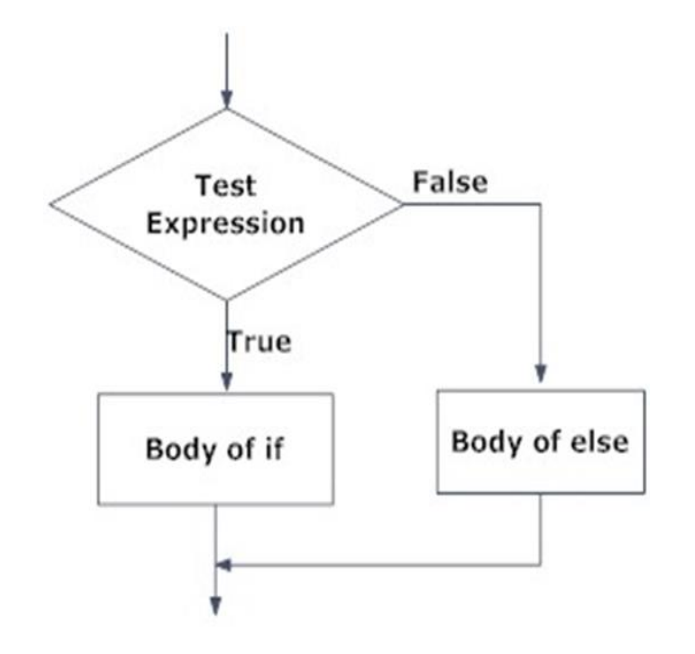

## "if … else" statement

```
x \le -5if (x > 0) {
   print("Positive number")
}
Output
"Positive number"
```

```
x \le -5if (x > 0) {
   print("Non-negative number")
} else {
   print("Negative number")
}
Output: "Negative number"
```
## Basic Logical Operations

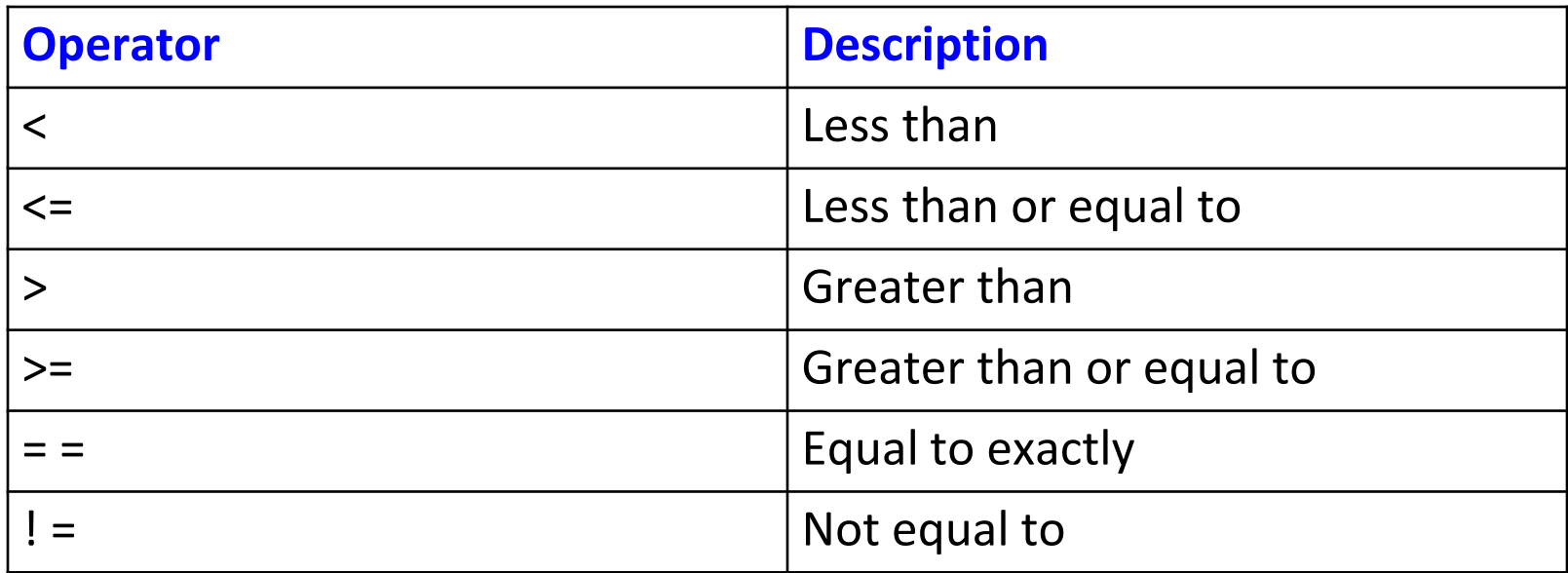

## Analysis of Sample Data

data  $\leq$  read.csv("sample weather data.csv", header = TRUE) head(data)

data.AT <- data\$AirTC data.RH <- data\$RH

length(data.AT)

```
#matrix conversion
dataAT mat<- matrix(data.AT, nrow=96, ncol=122)
```

```
#emptry matrix for new data
dataAT daily<- matrix(nrow=122, ncol=0)
```

```
for(i in 1:122){
dataAT daily[i] <- mean(dataAT mat[,i])
} 
dataAT_daily
```
## Trend Analysis

trnd <- lm(dataAT daily~dates) plot(x=dates, y=dataAT daily, type = "l", col = "1", main = "Daily Data",  $ylab = "AT", xlab = "Days")$ abline(trnd, col="red")

![](_page_29_Figure_2.jpeg)

Days

## Data Statistics

Correlation CR <-cor(dataAT daily,dataRH daily) Variance VR <-var(dataAT daily) Standard Deviation SD  $\leq$ -sd(dataAT daily) Mean MN<- mean(dataAT daily) Coefficient of Variation CV<- SD/MN

## Hands-on Training

Let's start coding in R using a sample weather data file. Both Rstudio notebook (.rmd) and sample data files (.csv) are available on my website at: <http://web.unbc.ca/~islam>

#### Click on the "Tutorial" tab on the right.

 $\leftarrow$   $\rightarrow$   $\mathcal{C}$  (i) Not secure web.unbc.ca/~islam/Tutorial/tutorial.html

#### Introduction to R Programming

Slides

**Example DataSet** 

R Notebook